—

## **Alle Masken schließen**

Über die Option im **[Programmmenü](https://hilfe.gadsys.de/asyshilfe/doku.php?id=awwiki_start#programmmenue)** –> Ansicht → Alle Masken schließen können alle offenen Masken in sämtlichen geöffneten **[Rahmen](https://hilfe.gadsys.de/asyshilfe/doku.php?id=a7base:rahmen)** gemeinsam geschlossen werden. Hiervon nicht betroffen sind die Steuerungselemente auf der linken Seite und die Maske aller Arbeitsvorräte im Detailbereich.

Befinden sich Masken im Erfassungs- oder Änderungsmodus (und wurden Änderungen eingetragen) aber noch nicht gespeichert, so erscheint ein Dialog, über den Sie entscheiden müssen, wie mit diesen Masken verfahren werden soll. Es handelt sich um den gleichen Dialog, der auch bei einer **[Beendigung des Programms](https://hilfe.gadsys.de/asyshilfe/doku.php?id=a7base:startende#programm_beenden)** erscheint, mit dem Unterschied, dass nur die Masken geschlossen werden, nicht jedoch das Programm beendet wird.

From: <https://hilfe.gadsys.de/asyshilfe/>- **ASYS-Onlinehilfe**

Permanent link: **<https://hilfe.gadsys.de/asyshilfe/doku.php?id=a7funk:almasch>**

Last update: **2020/03/18 11:29**

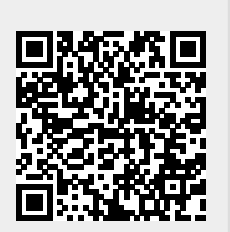